# **SerDecF-TN und SerDecRF-TN**

## **DCC Funktionsdecoder für Modellbauservos**

# **Handbuch**

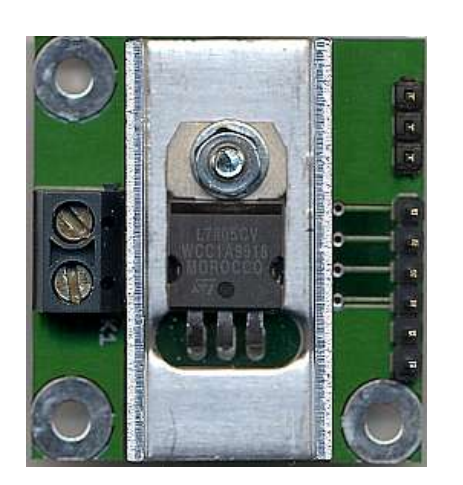

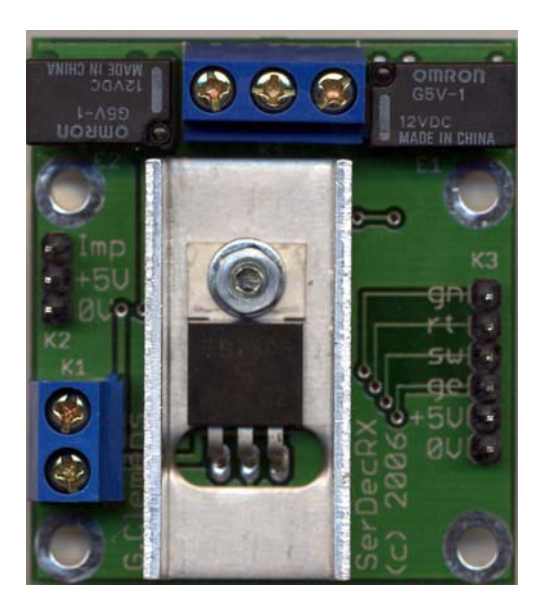

© 2007 [Gerard Clemens](mailto:info@mobatron.de)  Ausgabe 07 2008  $V$  1.2

# **Inhaltsverzeichnis**

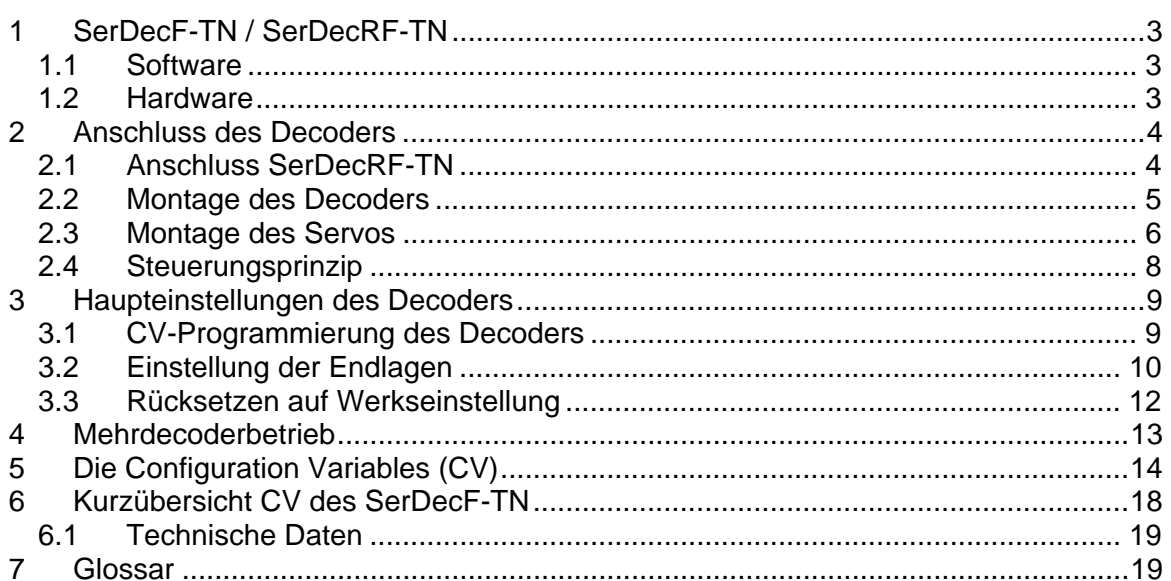

### <span id="page-2-0"></span>**1 SerDecF-TN / SerDecRF-TN**

Servoantriebe aus dem (Schiffs- und Flugzeug-) Modellbau sind hochgenaue und geräuscharme motorische Antriebe mit hohem Drehmoment und genauer Positionierung des Stellarms. Servoantriebe sind Massenware und deswegen preiswert zu haben. Auch im Eisenbahnmodellbau sind diese Antriebe einsetzbar. Man denke mal an automatische Kupplungen für Loks und Wagen, Schiebetüren, Ladeklappen in Funktionsmodellen, Stromabnehmer aber natürlich auch an Signale und an Weichen.

Der SerDecF-TN Decoder ist das Bindeglied zwischen der Digitalsteuerung der Modellbahn nach DCC<sup>[1](#page-18-1)</sup> Standards und dem Modellbauservo.

#### **1.1 Software**

- Komplette Konfiguration aller Decodereigenschaften über  $CV^2$  $CV^2$
- CV im Betrieb programmierbar (POM $3$  / Operations Mode Programming)
- CV am Programmiergleis lesen und schreiben (Service Mode Programming)
- Über CV einstellbare Stellgeschwindigkeiten vor/zurück und Endlagen
- NMRA<sup>[4](#page-18-2)</sup>-kompatibel, versteht die gängigen DCC-Telegramme für Funktionsdecoder / Fahrzeugdecoder
- NMRA Adressierung von 1 127 (kurze Adressen) und von 128 – 10240 (lange Adressen)
- Speicherung der letzten Position
- 1 Servoantrieb pro Decoder
- Elektrische Auflösung: ca. 1500 Schritte
- Function Mapping Fl (vorw./rückw.) und F1 F12
- Genauigkeit: mechanisch, abhängig vom eingesetzten Servo
- Spart DCC-Digital-Strom, Servo wird nur während des Stellvorgangs versorgt.

#### **1.2 Hardware**

- ATMEL ATTiny Mikroprozessor
- Einfacher kompakter Aufbau
- Versorgung aus dem DCC-Schienensignal
- Sehr einfacher Anschluss
- Leicht zu montieren
- Relais zur Herzstückpolarisierung oder Rückmeldung (nur SerDecRF-TN)

Dieses Produkt ist kein Spielzeug! Nicht empfohlen für Kinder unter 14 Jahren! Beachten Sie bitte alle Hinweise in dieser Betriebsanleitung. Bei unsachgemäßem Gebrauch besteht Feuergefahr und Verletzungsgefahr durch funktionsbedingte Kanten und Spitzen!

## <span id="page-3-0"></span>**2 Anschluss des Decoders**

Die Klemmen J und K der Klemmleiste K1 werden an das DCC Gleissignal angeschlossen. Die Polarität des Signals spielt keine Rolle. Der 3-polige Stecker des Servos wird auf die 3-polige Pfostenleiste K2 aufgesteckt. Der Servodecoder ist damit komplett installiert!

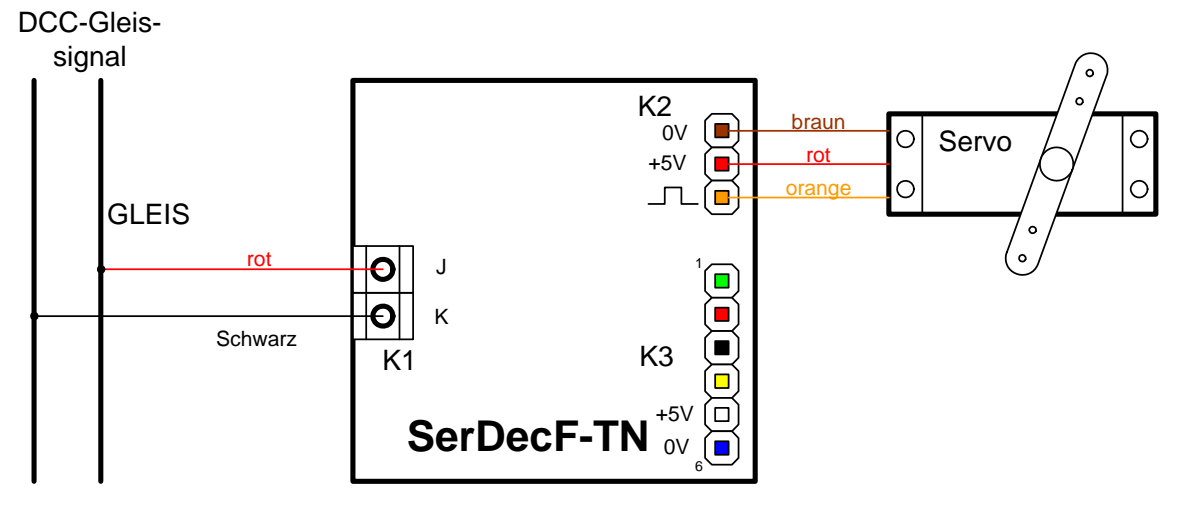

Abbildung 1 – Die Anschlüsse des Servodecoders SerDecF-TN (Farben des Conrad Servos)

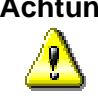

**Achtung:** nicht alle gängigen Servos verfügen über den gleichen Stecker, bzw. haben dieselbe Steckerbelegung. Die 3 Signale, +5V, Impuls und Masse sind jedoch immer vorhanden. Alternative Farben sind Schwarz, Rot, Gelb oder Schwarz, Rot, Weiß.

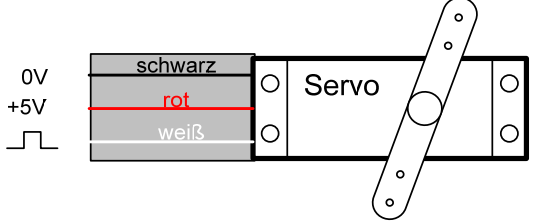

Abbildung 2 – Die Adernfarben eines Futaba Servos

### **2.1 Anschluss SerDecRF-TN**

Der SerDecRF-TN wird genauso wie der SerDecF-TN angeschlossen. Er verfügt jedoch zusätzlich noch über Relais z.B. für eine Umschaltung oder eine Rückmeldung sowie eine dazu gehörige 3-polige Klemmleiste K4. Der mittlere Pol (2) der Klemmleiste ist der Gemeinsame. An diesem Pol schließen Sie das gemeinsame Potenzial des Rückmelde-Bausteins an.

<span id="page-4-0"></span>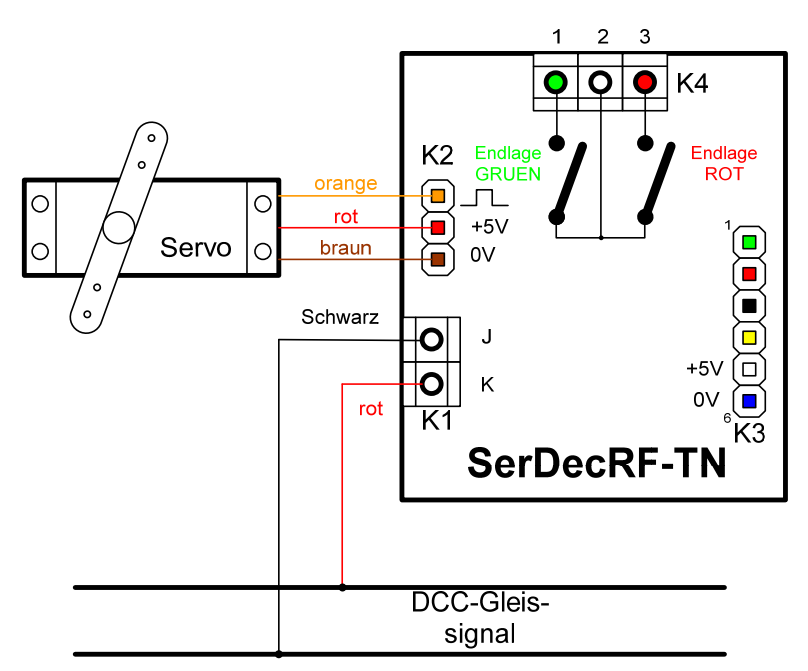

Abbildung 3 – Anschlüsse des SerDecRD-TN

Steht das Servo in der Endstellung "rot", ist Klemme 3 der Klemmleiste K4 mit Klemme 2 verbunden. Ist die Endlage "grün" erreicht, wird Klemme 1 mit der gemeinsamen Klemme K2 verbunden.

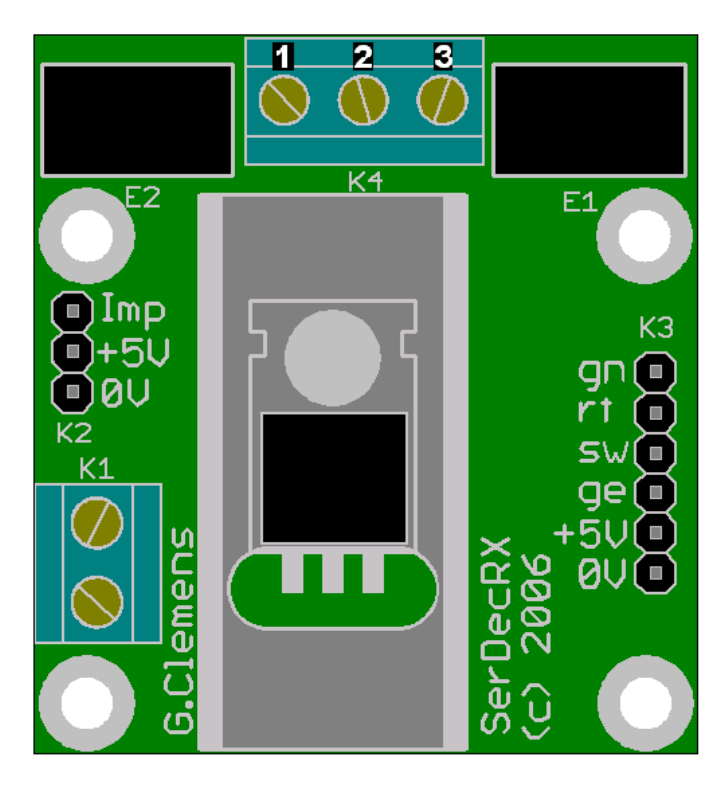

Abbildung 4 – Die Variante SerDecRF-TN mit der Lage der Relais E1 und E2 und der Klemmleiste K4 .

### **2.2 Montage des Decoders**

Bei der Montage ist zu beachten, dass die metallisch leitenden Teile des Decoders, wie Kühlkörper, Komponenten und Leiterbahnen nicht mit anderen metallischen Teilen in Berührung kommen.

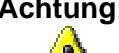

<span id="page-5-0"></span>**Achtung:** Eine Berührung des Decoders mit anderen spannungsführenden Teilen der Anlage, wie z.B. Schienen führt zur Zerstörung des Decoders oder anderer Komponenten der Anlage.

Unter der Anlagenplatte wird der Decoder mit 3 bzw. 4 kleinen Holzschrauben auf 8 mm Kunststoff Distanzhülsen befestigt.

Für Verwendung im Freien muss der Decoder in eine wetterfeste Behausung eingebaut werden (z.B. in eine Lokomotive, Wagen, Modellhaus oder in eine IP 67 Verteilerdose aus dem Baumarkt).

#### **2.3 Montage des Servos**

Da das Servo über ein relativ großes Drehmoment verfügt, ist es in der Lage, auch große und schwere Modelle zu bewegen. Wird das Servo für kleine, filigrane Modelle eingesetzt, ist eine mechanische Begrenzung der Stellkräfte vorzusehen. Gute Lösungen sind der Einsatz von Federstahldrähten und Gummikupplungen. Nur mit solchen Mitteln lässt sich bei falscher Einstellung oder Fehlfunktion des Servos eine Beschädigung des Modells vermeiden.

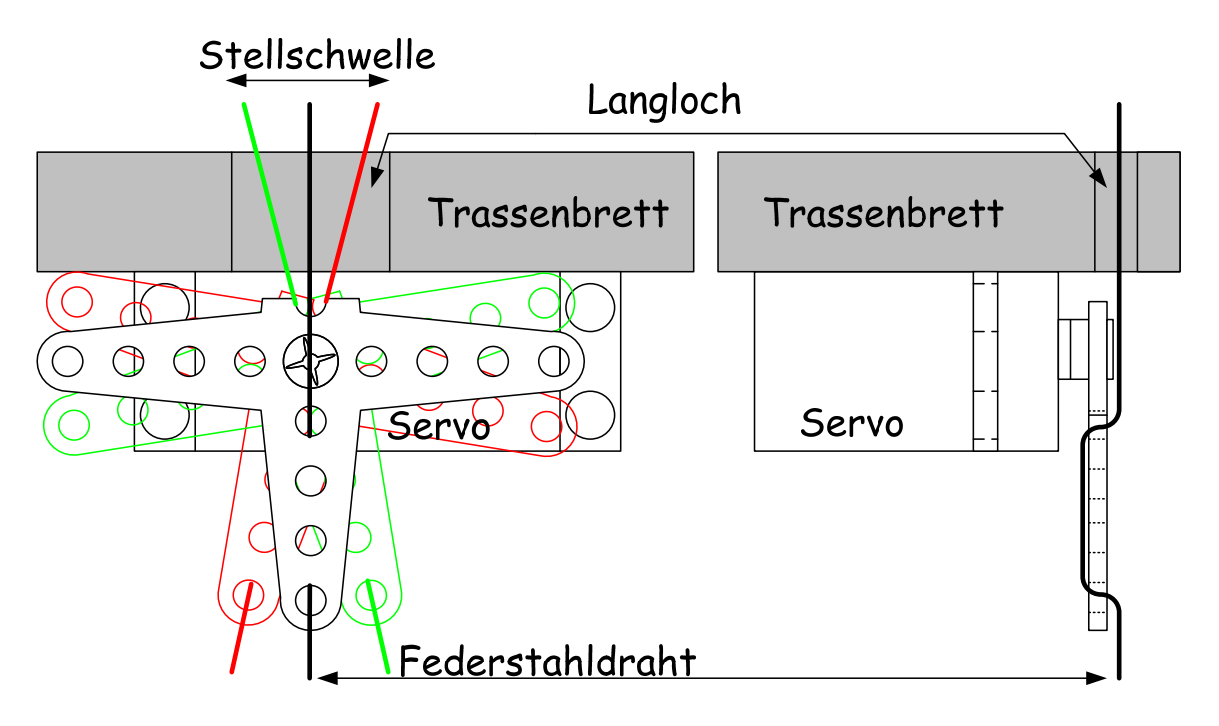

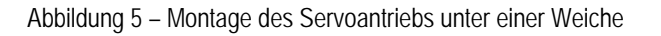

**Weichenantrieb:** Ein Arm des Stellhebels wird soweit gekürzt, dass sich das Servo flach unter dem Trassenbrett der Anlage montieren lässt. Unterhalb der Stellschwelle der Weiche wird ein

Langloch gefräst oder gefeilt, so dass man mit einem Stahldraht die Stellschwelle von unten ungehindert in beide Endlagen bringen kann. Der Stahldraht (0,3 – 0,5 mm) wird n un wie dargestellt durch den Stellhebel gelegt. Eventuell ist das untere Ende soweit zu kürzen, dass der Draht vorge bogen in den Arm eingerastet werden kann. Das Servo wird von Hand oder elektrisch in die Mittelstellung gebracht und der Stellhebel mit dem Stelldraht nach oben montiert. Das Ganze wird nun mit doppelseitigem Klebeband (Teppichband) so unter dem Trassenbrett montiert, dass der Federdraht durch das Loch in der Stellschwelle der Weich e steckt. Die Weichenzungen sollten auf keiner Seite anliegen. Das Servo kann nun erprobt werden. Ist der Hub zu groß, wird er vom Langloch und der Federkraft des Stelldrahtes automatisch begrenzt. Ist der Hub zu klein erreichen die Zungen eine oder beide Endlagen nicht. In beide n Fällen muss der Hub üb er die Servo-Endlagen (CV 52 – CV 55 justiert werden.

Wenn alles nach Wunsch funktioniert, wird das Servo mittels Bügel und Schrauben endgültig fixiert.

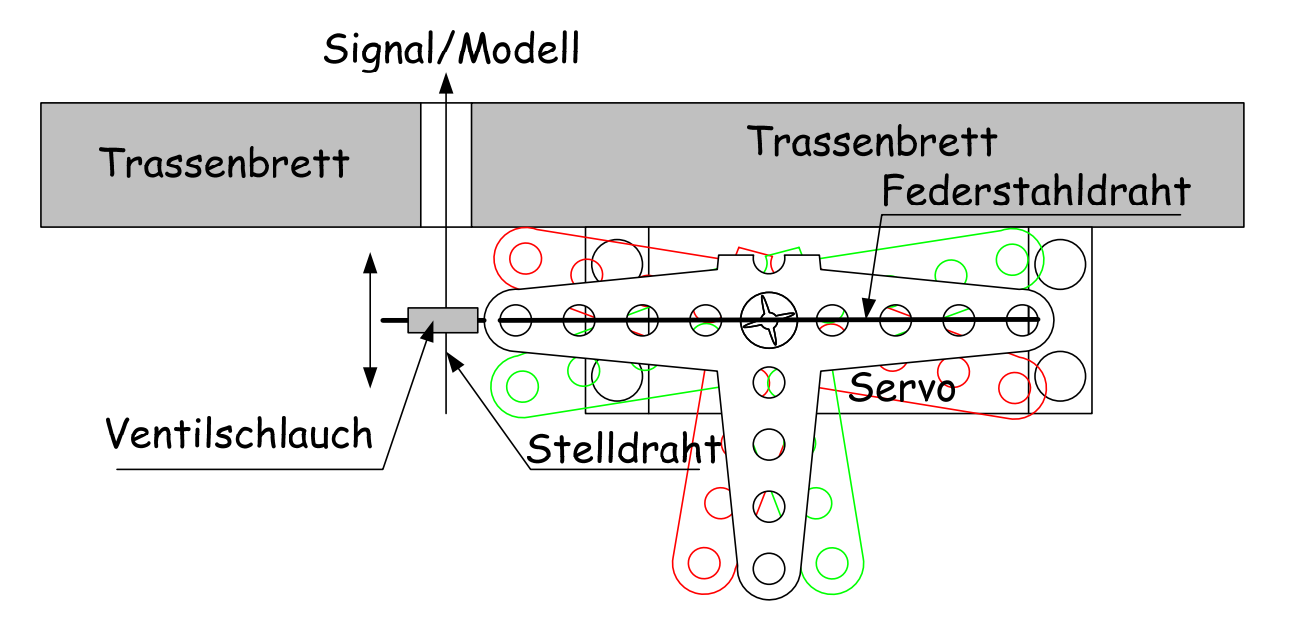

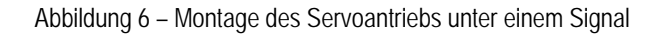

<span id="page-6-0"></span>Formsignale: Funktionsmodelle wie Signale werden oft über vertikale nes Stelldrahtes ausführen. Um die auftretenden Kräfte zu - quer gesteckt wird. Das Servo wird mit seinem Federstahl Stelldrähte bewegt. Mit der in [Abbildung 6](#page-6-0) gezeigten Anordnung kann das Servo auch die vertikale Bewegung eibegrenzen und damit das Modell zu schützen, wird eine Gummikupplung eingebaut. Das kann z.B. ein ca. 5 mm langes Stück Ventilschlauch sein, durch das der Stelldraht draht längs in den Schlauch gesteckt. Beim Einbauen ist die Lage des Servos von Bedeutung. Die gezeichnete Anordnung passt z.B. zu Viessmann Formsignalen, bei dem

der Stelldraht nach oben gedrückt wird für "ROT" und nach unten gezogen für "GRÜN".

### <span id="page-7-0"></span>**2.4 Steuerungsprinzip**

wird von der Dauer des Stellimpulses bestimmt. Der Stell-wird alle 20 ms wiederholt. ([Abbildung 7](#page-7-1)) In der Praxis weiminimal 0,7 ms bis maximal ca. 2,2 ms bestimmt. Der Servodecoder kann im gesamten Bereich von 0,7 bis 2,2 ms eingesetzt werden. Der gesamte Hub beträgt ca.1,5 ms entsprechend ca.180° mechanisch. Die Position des Stellarms / der Stellscheibe eines Servos impuls hat für die Mittelstellung des Servos eine Dauer von ca. 1,5 ms. Die Endlagen rechts und links entsprechen einer Impulsdauer von ca. 1 bzw. 2 ms. Der Steuerimpuls chen die Werte von Hersteller zu Hersteller ab. So variiert die Impulslänge für die Mittelage von 1,3 bis 1,6 ms. Die Endlagen rechts und links werden von Impulslängen von

<span id="page-7-1"></span>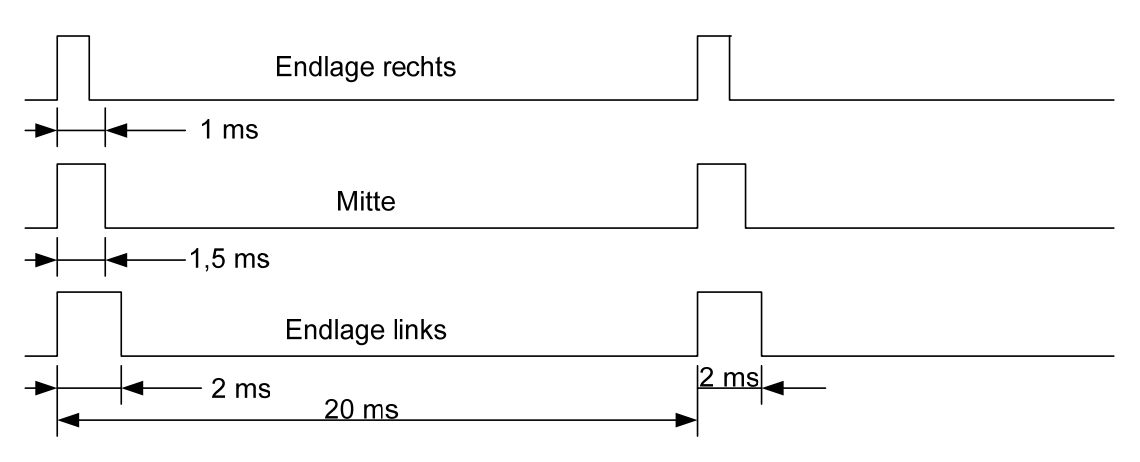

Abbildung 7 – Das Timing des Servosignals

### <span id="page-8-0"></span>**3 Haupteinstellungen des Decoders**

Damit der Decoder angesprochen werden kann, benötigt er eine Adresse. Ab Werk ist er auf die Lokomotivadresse 3 eingestellt. Alle Adressen zwischen 1 und 10240 sind gültige Adressen. Die üblichen DCC Zentralen behandeln die Lokadressen von 1 bis 127 wie "kurze" Adressen, obwohl sie auch im Bereich der langen Adressen passen würden. Die Adressen 128 – 10240 können nur über "lange Adressen" angesprochen werden. Die 5-stelligen Adressen 10000 – 10240 können bei einigen Zentralen nicht verwendet werden (weil auf dem Display dafür zu wenig Platz ist).

Die Lokadresse 0 wird nicht verwendet.

Um den Servodecoder für seine Aufgaben vorzubereiten, müssen Daten wie die Adresse, die Stellgeschwindigkeiten sowie die Endlagen eingestellt und im Decoder gespeichert werden. Diese Daten sind in so genannten Konfigurationsvariablen (engl. Configuration Variable = CV) dauerhaft hinterlegt. Man kann den Inhalt dieser Variablen auf 2 Wege verändern; auf dem Programmiergleis oder im eingebauten Zustand auf dem normalen Gleis. Schauen Sie in der Bedienungsanleitung Ihrer DCC-Zentrale nach, welche Schritte für eine entsprechende Programmierung eines Funktionsdecoders erforderlich sind.

### **3.1 CV-Programmierung des Decoders**

**Am Programmiergleis** Der Decoder kann am Programmiergleis ausgelesen und um- bzw. vorkonfiguriert werden.

- **Achtung** Der Decoder kann nur programmiert, d.h., gelesen oder geschrieben werden, wenn Sie vorher die in CV 16 abgelegte Decoder ID in CV 15 schreiben. Dadurch wird vermieden, dass bei Mehrdecoderbetrieb (mehrere Decoder auf einer Lokadresse) alle Decoder gleichzeitig reagieren und deswegen Informationen verlieren oder falsche Information speichern. Die Einstellung ab Werk ist 0 in CV 15 und 0 in CV 16.
- **Am Hauptgleis** Der SerDecF-TN lässt sich auch im eingebauten Zustand jederzeit online umkonfigurieren. Dadurch kann man sich die Programmierung auf dem Programmiergleis und / oder das Ausbauen bzw. den Gang in/unter die Anlage ersparen. Sogar eine online Änderung der Adresse ist erlaubt.

Auf der Zentrale wird dazu die Betriebsart "Decoder Programming on the Main" =  $POM$  aktiviert. Damit der Decoder beschrieben werden kann, wird in CV 15 die Decoder-ID (siehe CV 16) eingetragen.

### <span id="page-9-1"></span><span id="page-9-0"></span>**3.2 Einstellung der Endlagen**

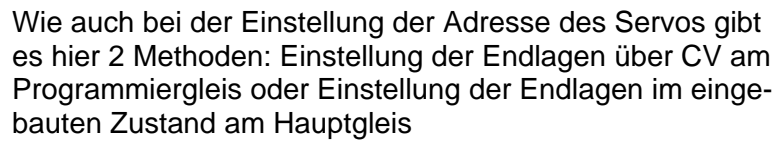

- **Achtung:** POM für Funktionsdecoder ist aufgrund der unterschiedlichen Adressierungsart nicht mit POM für Zubehördecoder identisch. Die meisten Zentralen beherrschen nur "POM" für Fahrzeug-, bzw. Funktionsdecoder.
- **CV-Programmierung:** Genauso, wie Sie bei einem Fahrzeugdecoder CV verändern, können Sie es auch bei dem vorliegenden Servodecoder tun. Der Servodecoder wird dazu über K1 mit dem Programmiergleis verbunden. Schalten Sie nun Ihre Zentrale in Programmiermodus. Sie können jetzt alle Variablen auslesen und natürlich auch beschreiben. Wenn der Decoder bereits in der Anlage eingebaut wurde, kann er auch mittels POM Programmierung nachträglich neu konfiguriert werden. Das Auslesen von CV funktioniert bei POM allerdings nicht.

Die Konfigurationsvariablen CV 52 bis CV 55 bestimmen die Endlagen für das Servo. Intern benutzt der Decoder zur Berechnung der Impulslänge 16-Bit Werte, mit denen der Anfangszeitpunkt und der Endzeitpunkt des Servoimpulses festgelegt werden. Die Auflösung der Impulszeit beträgt 1µs. Um die äußerste rechte Endlage einzustellen, wird eine theoretische Impulslänge von 1 ms = 1000µs benötigt, die intern mit der Zahl 1.000 gerechnet wird. Um diese Zahl darzustellen, werden 2 Byte<sup>[5](#page-18-2)</sup>, bzw. 2 CV benötigt.

CV 52 enthält das niederwertige Byte, oder LSB<sup>[6](#page-18-2)</sup> der Impulsdauer für die rechte Endlage. Es ist der Divisionsrest von der Impulslänge geteilt durch 256:

**Beispiel**: Sie möchten 1000µs (1,00 ms) als Position rechts festlegen:

LSB = 1000 MOD 256 = 232  $\rightarrow$  CV 52 = 232

CV 53 enthält das MSB $^7$  $^7$ , das wie folgt gerechnet wird: Das ganzzahlige Ergebnis der Division der Impulsdauer durch 256.

**Beispiel**: Das gleiche Beispiel wie oben:  $MSB = 1000 / 256 = 3 \rightarrow CV 53 = 3$ 

> Am einfachsten ist die Umrechnung mit dem Windows Taschenrechner: Sie geben 1000 ein, drücken die Taste "Mod" und geben

> dann 256 ein. Schließen Sie ab mit Enter oder der Taste ..=" und lesen Sie die 232 ab. Das ist das LSB und geht in CV 52.

Geben Sie wieder 1000 ein und dividieren durch 256. Lassen Sie vom Ergebnis die Nachkommastellen weg und tragen Sie das so gefundene Ergebnis 3 in die CV 53 ein.

Falls Sie mit 1000 nicht die gewünschte Endlage rechts erreichen, probieren Sie einen kleineren Wert für eine Drehung nach Rechts (in Uhrzeigersinn) oder einen größeren Wert für eine Drehung nach links (gegen Uhrzeigersinn). Normale Werte für die Endlage rechts können je nach Hersteller zwischen ca. 700 und 1300 schwanken.

Genauso wie mit der rechten Endlage verfahren Sie auch mit der Einstellung der linken Endlage. Um die äußerste linke Endlage einzustellen, wird eine theoretische Impulslänge von 2,2 ms = 2200µs benötigt, die intern mit der Zahl 2200 gerechnet wird. Sinnvolle Werte für die linke Endlage liegen im Bereich von 1200 bis ca. 2200. Schreiben Sie das niederwertige Byte in CV 54 und das höherwertige in CV 55.

Die so festgelegten Endpunkte werden sofort dauerhaft im EEPROM<sup>[8](#page-18-2)</sup> des Decoders gespeichert.

### <span id="page-11-0"></span>**3.3 Rücksetzen auf Werkseinstellung**

**CV-Programmierung:** Durch die Eingabe einer Null als Lokadresse (CV 1 = 0 **UND** CV 29, Bit 5 = 0 bei kurzen Adressen oder CV 17 = 0 und CV 18 = 0 und CV 29, Bit  $5 = 1$ ) stellt sich der Decoder wieder auf die ursprünglichen Werkseinstellungen zurück.

Die Werkseinstellungen sind:

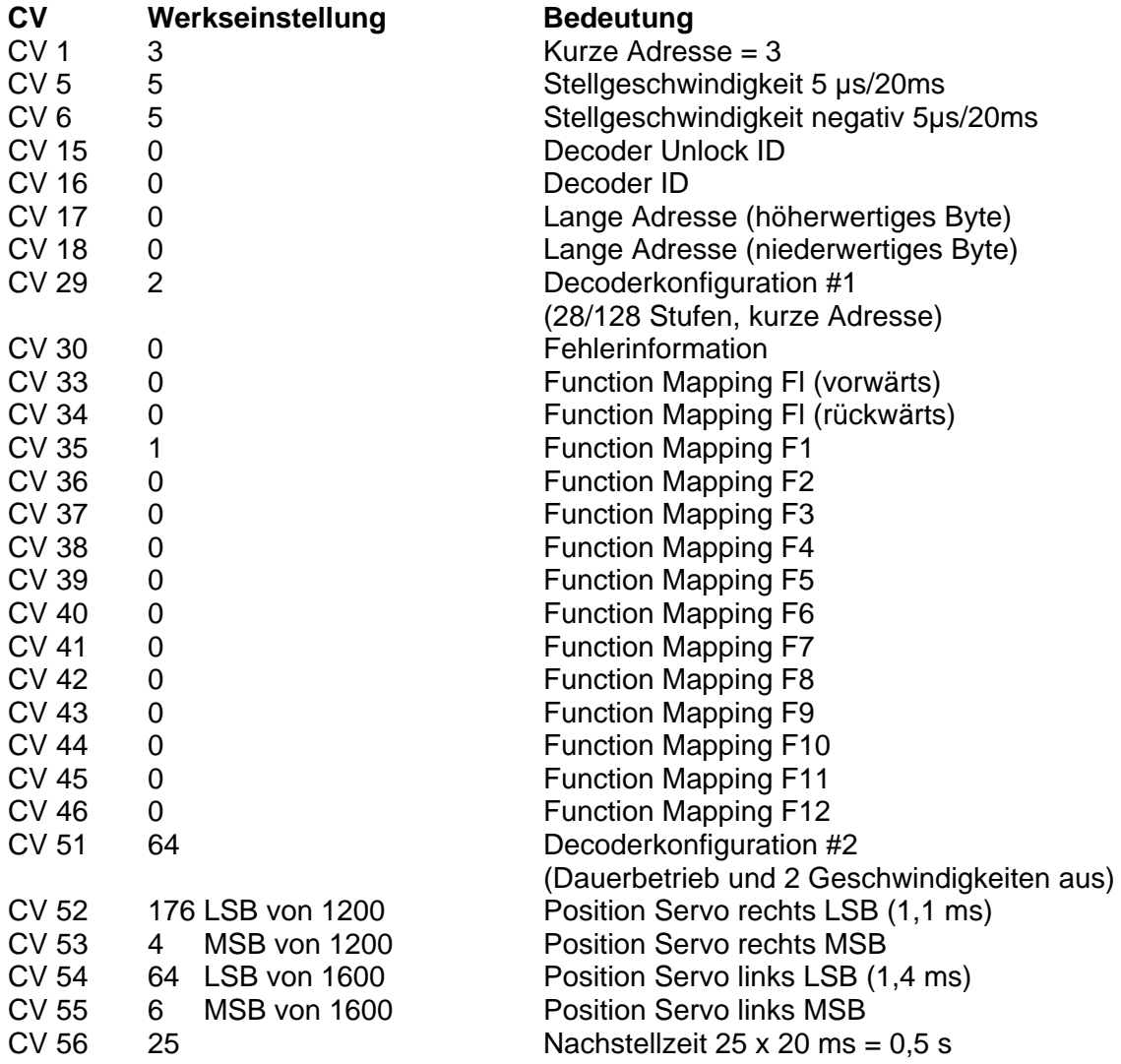

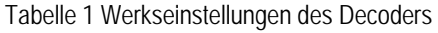

### <span id="page-12-0"></span>**4 Mehrdecoderbetrieb**

Der SerDecF-TN lässt sich zusammen mit anderen Decodern nach NMRA Norm in einem Fahrzeug auf einer Fahrzeugadresse betreiben. Trotzdem kann jeder kompatibler Decoder individuell programmiert werden, ohne ihn aus dem Fahrzeug auszubauen.

- **Decoder ID:** Damit das funktioniert, muss jeder Decoder neben der gemeinsamen Fahrzeugadresse noch eine 2. Kennung oder Identität besitzen. Diese Decoder ID wird bei jedem beteiligten Decoder in die CV 16 eingetragen. Gültige Decoder ID liegen zwischen 1 und 7.
- **Freigabe über CV 15** Um beim Programmieren (egal ob im Betrieb oder am Programmiergleis) einen Decoder aus der Gruppe auszuwählen wird die gewünschte Decoder ID in CV 15 geschrieben. Das wird zwar von allen Decodern angenommen, aber nur einer der Decoder hat auch dieselbe ID in CV 16. Nur dieser Decoder führt alle Programmierbefehle aus, alle anderen sind wegen der unterschiedlichen IDs in CV 15 und CV 16 geschützt und verwerfen alle Programmierbefehle außer für CV 15.
- **Decoderschreibschutz** Natürlich kann auch ein einzelner SerDecF-TN gegen unbeabsichtigtes Überschreiben von CVs geschützt werden. Geben Sie einfach in CV 16 einen Wert zwischen 1 und 7 ein.

So lange wie in CV 15 und CV 16 unterschiedliche Kennungen stehen, ist der Decoder gegen Überschreiben von CVs geschützt (außer CV 15). Wenn der Decoder wieder programmiert werden soll, geben Sie in CV 15 die Kennung aus CV 16 ein.

#### **Anmerkungen**:

- Eine 0 in CV 16 schaltet den Schutz komplett aus.
- Nicht alle Decoder aller Hersteller verwenden diesen genormten Mechanismus.
- Der NMRA Schutzmechanismus ist aktuell auf 7 Decodern pro Fahrzeugadresse beschränkt.
- Sehen Sie auch die [Erläuterungen](#page-13-0) zu den CV 15 und 16.

### <span id="page-13-0"></span>**5 Die Configuration Variables (CV)**

Folgende Konfigurationsvariablen sind für den UniDecF-TN definiert:

**CV 1** enthält die kurze Lokomotivadresse oder Fahrzeugadresse im Bereich von 1 - 127. Bei der bei DCC verwendeten Adressierung können bis zu 10240 Decoder angesprochen werden. Wir unterscheiden dabei zwischen kurze Adressen (1 - 127) und lange Adressen 128 – 10240. Für die kurze Adresse wird ein Byte in CV 1 verwendet, die lange Adresse benötigt 2 Bytes in CV 17 und CV 18. Welche Adressierungsform der Decoder verwendet, wird in CV 29, Bit 5 festgelegt. Eine "0" in diesem Bit veranlasst den Decoder dazu, die kurze Adresse aus CV 1 zu verwenden.

**CV 5** bestimmt die Stellgeschwindigkeit des Servo. Die Stellgeschwindigkeit ist die Veränderung der Impulsbreite in einer 20 ms Servoperiode. Sie wird ausgedrückt in µs pro 20 ms Periode. Gültige Werte liegen zwischen 1 und 50. Bei Eingabe von höheren Werten als 50 begrenzt der Decoder die Geschwindigkeit intern auf 50 µs/20 ms. Dieser Wert liegt weit über der maximalen Geschwindigkeit handelsüblicher Servos.

**CV 6** bestimmt die Stellgeschwindigkeit des Servo in negativer Richtung, nur wenn in CV 51, Bit 3 eine "1" geschrieben wird. Sonst wird der Wert aus CV 5 verwendet. Gültige Werte liegen zwischen 1 und 50. Bei Eingabe von höheren Werten als 50 begrenzt der Decoder die Geschwindigkeit intern auf 50 µs/20 ms.

**CV 15** dient zum Schutz des Decoders gegen unbeabsichtigtes Überschreiben der CV. Dies ist dann wichtig, wenn der SerDecF-TN parallel mit anderen Fahrzeug- bzw. Funktionsdecodern auf derselben Adresse betrieben wird.

Wenn Sie vermeiden möchten, dass der SerDecF-TN Programmierbefehle (POM oder Programmiergleis) für den eigentlichen Fahrzeugdecoder auf derselben Adresse entgegennimmt, geben Sie in CV 16 eine Kennzahl ein (z.B. 7) und in CV 15 eine 0. Nur wenn in CV 15 ebenfalls eine 7 steht, fühlt sich der SerDecF-TN angesprochen und führt die Programmierbefehle, die an seine Adresse gerichtet sind, aus.

Die Vorgehensweise am Programmiergleis wäre also wie folgt:

- Sie Stellen das Fahrzeug mit dem Fahrzeugdecoder und dem SerDecF-TN auf das Programmiergleis.
- Sie geben in CV 15 die ID des SerDecF-TN ein. Dieser Wert wird von beiden Decodern übernommen. CV 15 ist die einzige Konfigurationsvariable, die immer geschrieben werden kann.
- Da der Lokdecoder eine andere ID (z.B. 1 in CV 16) hat, fühlt er sich nicht mehr angesprochen.
- Der einzige Decoder, der die Programmierbefehle ausführt, ist der SerDecF-TN

Falls der eigentliche Lokdecoder oder andere Funktionsdecoder nicht über diesen Schutzmechanismus mit CV 15 und CV 16 verfügen, können Sie nur den SerDecF-TN, nicht aber die anderen Decoder schützen. Alle Programmierbefehle, die Sie an den SerDecF-TN richten werden dann vom normalen Fahrzeugdecoder ebenfalls übernommen. Kann das nicht toleriert werden, sollten Sie die Decoder ausbauen und separat programmieren (am Programmiergleis) oder alle Decoder unter verschiedenen Adressen betreiben.

**CV 16** enthält die so genannte Decoder ID und dient mit CV 15 zum Schützen des Decoders gegen unbeabsichtigtes Überschreiben seiner CV. CV 16 enthält dazu eine Kennzahl oder Decoder ID, eine Zahl zwischen 1 und 7. Dies würde es Ihnen erlauben auf einer Adresse bis zu 6 Funktionsdecoder und einen Fahrzeugdecoder zu betreiben. Der SerDecF-TN akzeptiert Programmierbefehle (Lesen und Schreiben) nur, wenn in CV 15 dieselbe ID Nummer steht, wie in CV 16.

 **Achtung:** Eine 0 in CV 16 schaltet den Schutzmechanismus komplett aus.

> **CV 17** und **CV 18** enthalten die lange Decoderadresse. Diese Adresse wird vom SerDecF-TN verwendet, wenn CV 29, Bit 5 = 1. Bei der hier verwendeten so genannten langen Adresse, können Decoder mit Adressen von 128 bis 10240 angesprochen werden. Die komplette Adresse umfasst daher 2 Bytes und muss auf 2 Konfigurationsvariablen aufgeteilt werden. CV 17 enthält den höherwertigen Adressanteil und kann Werte von 192 – 231 annehmen. CV 18 enthält die 8 niederwertigen Bits und kann Werte im Bereich von 0 bis 255 annehmen.

> Die Werte für CV 17 und CV 18 lassen sich wie folgt aus der gewünschten Lokadresse ableiten: CV 17 = ganzzahliges Ergebnis (Lokadresse / 256) + 192 CV 18 = Lokadresse – (CV 17 \* 256) oder der Divisionsrest von Lokadresse / 256

> **CV 29** Konfiguration des Decoders. In dieser Variablen haben die einzelnen Bits eine Bedeutung:

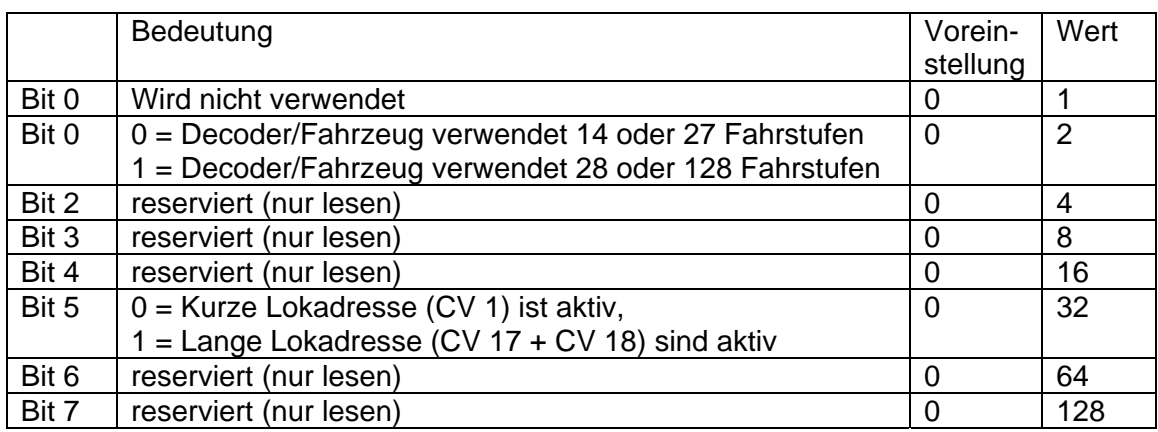

Tabelle 2 – Bedeutung der Bits in CV 29

**CV 30** Fehlerspeicher, enthält den letzten Fehler des Decoders.

Mögliche Fehler sind:

- 1 = Service Mode Bit Befehl xxxx 00xx existiert nicht
- 2 = Befehl wird nicht genutzt
- 3 = Dekodierfehler
- 4 = Unbekannter enhanced Befehl
- 5 = Main Track Programming Cmd xxxx 00xx existiert nicht

**CV 33 – CV 46 Function Mapping nach NMRA. Mit "Functi**on Mapping" ist die Zuordnung der Ausgänge (beim Ser-DecF-TN: des Servos) zu den auf der Zentrale vorhandenen Funktionstasten gemeint. Die meisten Zentralen verfügen über die Funktion 0 (oder Fl, l=Licht), mit der man die richtungsabhängige Beleuchtung des Fahrzeuges einschaltet. Daneben gibt es meistens die Tasten F1 - F4 und manchmal auch noch, direkt oder etwas versteckt F5 – F8. Mit diesen Funktionstasten kann man zusätzliche Funktionen wie Rauchgenerator, Kupplung, Innenbeleuchtung, Sound, usw. ein- und ausschalten. Damit sie entscheiden können, auf welche Taste(n), der SerDecF-TN reagiert, müssen Sie das in diesen CVs angeben. Da es nur einen Ausgang gibt, ist das Mapping relativ einfach. Der Ausgang liegt bei allen CVs auf Bit 0 (=Wert1). Für jede Funktion gibt es eine eigene CV. Möchten Sie dass bei eingeschalteter Fahrzeugbeleuchtung und Vorwärtsfahrt der Decoder schaltet, geben Sie in CV 33 eine 1 ein. Soll der Decoder bei Rückwärtsfahrt und aktiver Frontbeleuchtung schalten, dann geben Sie in CV 34 eine 1 ein. Soll der Decoder bei Vor- **und** Rückwärtsfahrt und eingeschalteter F0 durchschalten, geben Sie in CV 33 **und** in CV 34 jeweils eine 1 ein. Damit könnten Sie z.B. eine Türe oder Klappe Dauerhaft schließen, ohne dafür eine Funktionstaste opfern zu müssen.

Wollen Sie dagegen den SerDecF-TN mit einem der Tasten F1 – F12 schalten, geben Sie in CV 35 – CV 46 eine 1 ein. Auch hier können Sie mehrere Funktionstasten für den einzelnen Servo am SerDecF-TN verwenden, indem Sie die 1 in mehrere CV eintragen.

**CV 51** enthält eine Bitmaske, die weitere Eigenschaften des Decoders festlegt.

**CV 51, Bit 2** Mit dem Bit 2 kann ein Dauerimpuls auf das Servo gegeben werden. Damit wird verhindert, dass externe Kräfte das Servo in seinen Endlagen ungewollt verstellen. Das Servo verbraucht dabei allerdings dauernd mehr Strom als bei abgeschaltetem Impuls.

**CV 51, Bit 3** Wird Bit 3 =1 gesetzt, verwendet der Decoder für die Fahrten in positive Richtung den Geschwindigkeitswert aus CV 6 und für die Fahrten in negative Richtung den Geschwindigkeitswert aus CV 6. Ist das Bit 3 = 0, dann wird für beide Richtungen der Geschwindigkeitswert aus CV 5 verwendet.

**CV 51, Bit 6** wird intern verwendet und **muss** immer gesetzt sein und gesetzt bleiben!

**CV 52 – CV 55** enthalten die Endlagen links und rechts des Servos.

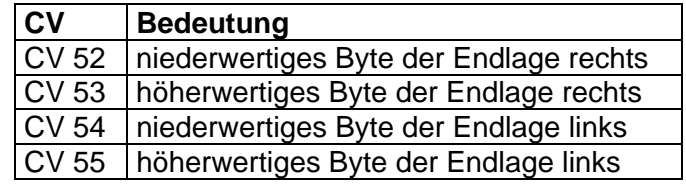

Tabelle 3 Die CV 52 bis 55 für die Endlagen

Der gesamte Verfahrweg des Servos liegt in einem Zeitbereich von ca. 0,7 bis 2,2 ms Impulsbreite. Bei einer internen Auflösung von 1µs müssen die zu programmierenden Werte für die Endlagen also zwischen 700 (700 µs) für die Endlage rechts und 2200 für die Endlage links liegen. So kann das Servo theoretisch 1500 verschiedene Positionen anfahren.

Ein **Beispiel** für die Berechnung der CVs für die Endlagen finden Sie in Kapitel [3.2](#page-9-1) auf der Seite 10.

**CV 56** enthält die Nachlaufzeit des Servos in 20 ms Inkrementen. Die Grundeinstellung beträgt 0.5 s (25 Inkremente). Während dieser Zeit bleibt der Servoimpuls erhalten und wird dem Servo die Gelegenheit gegeben, einen eventuellen Nachlauffehler auszugleichen.

## <span id="page-17-0"></span>**6 Kurzübersicht CV des SerDecF-TN**

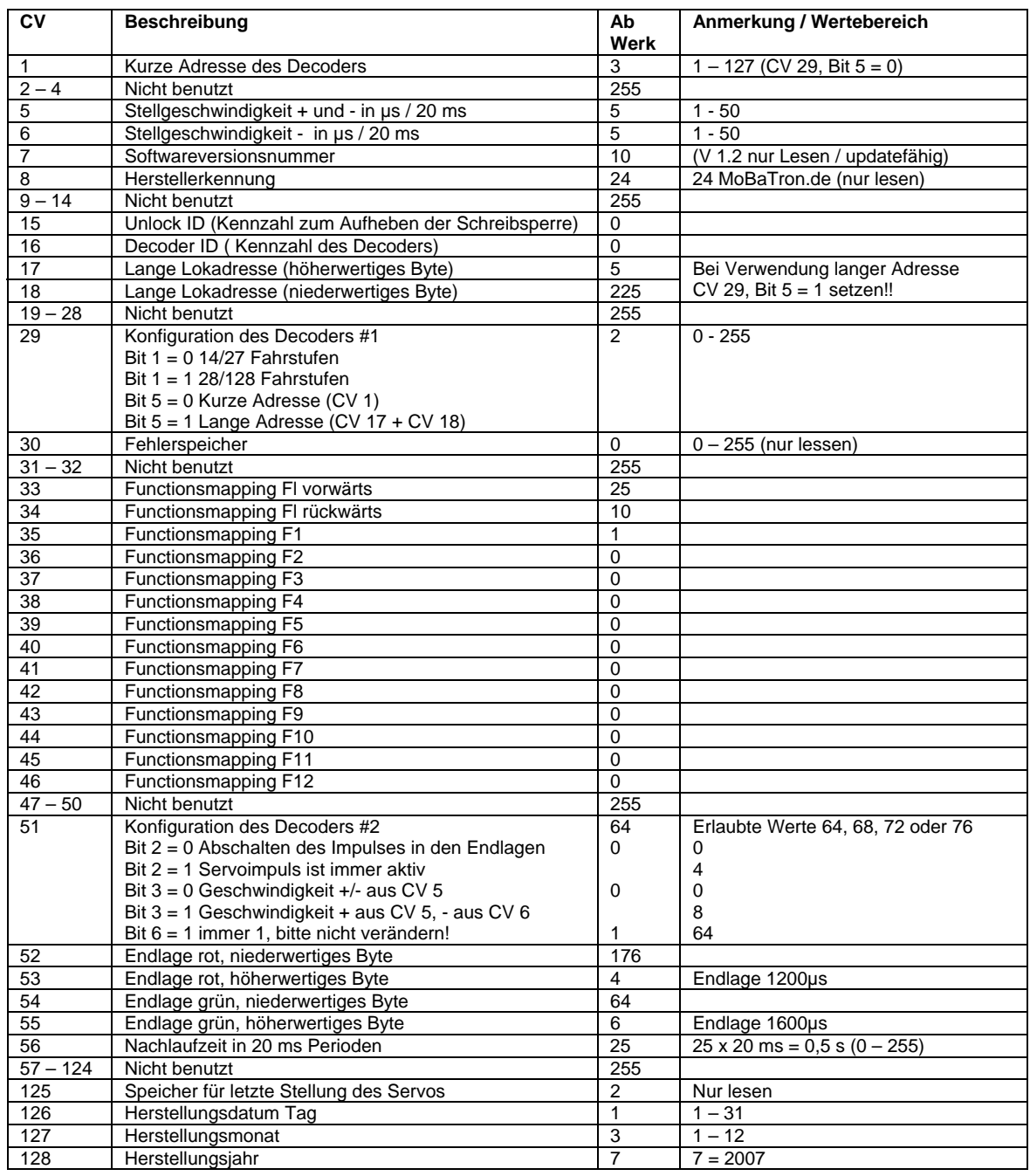

Tabelle 4 - Übersicht der CV für den NMRA-kompatiblen Funktionsdecoder SerDecF-TN

### <span id="page-18-2"></span><span id="page-18-0"></span>**6.1 Technische Daten**

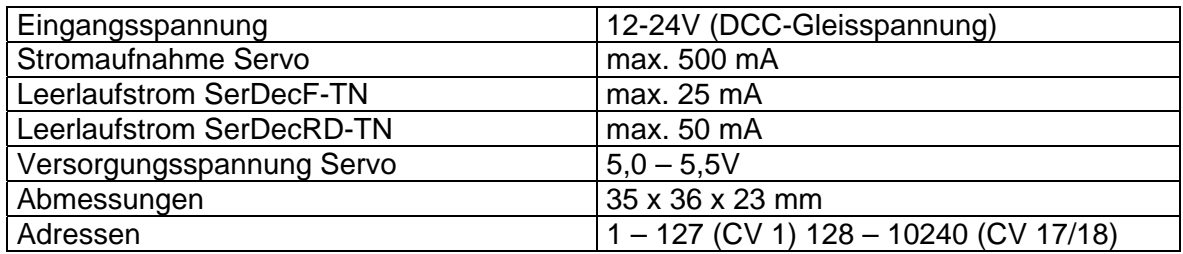

Tabelle 5 – Technische Daten des Servodecoders SerDecF-TN

## **7 Glossar**

<span id="page-18-1"></span>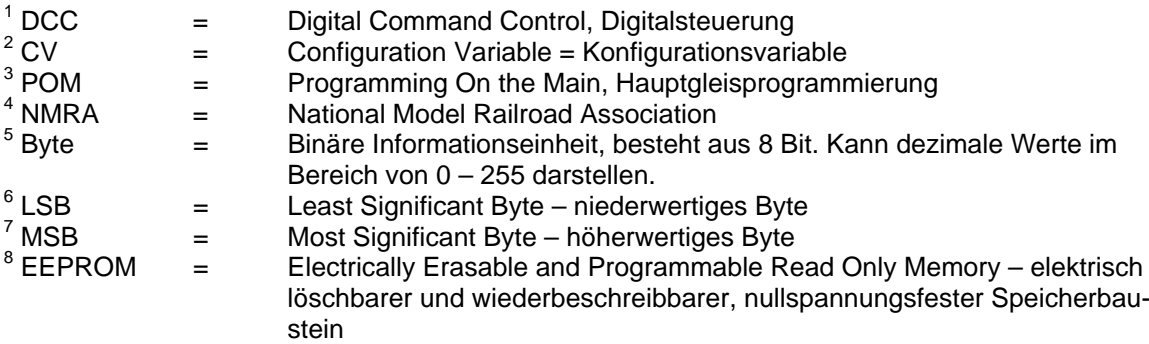